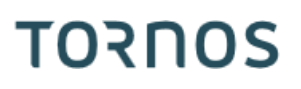

# Perçage simultané Machines ISO

# **TORNOS**

#### **Contenu**

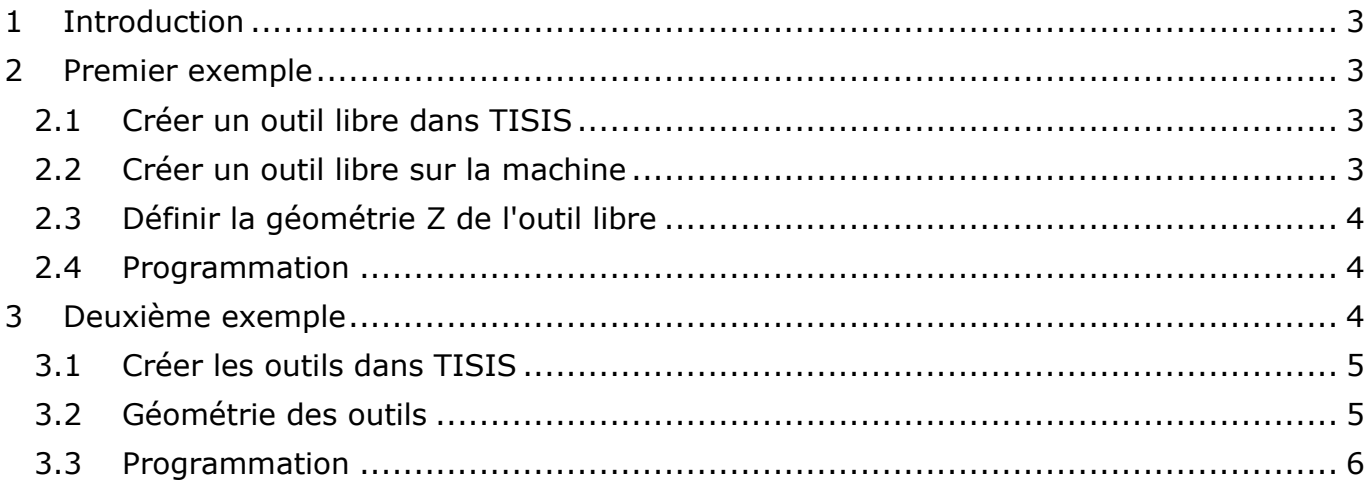

## <span id="page-2-0"></span>**1 Introduction**

Un grand nombre de machines Tornos peuvent bénéficier d'une embase en bout bidirectionnel. Pour gagner en temps de cycle il est intéressant de faire un perçage en opération et contre-opération de façon simultanée.

Dans les 2 exemples suivants, nous allons vous expliquer comment faire pour réaliser cet usinage, en utilisant 2 outils de perçage qui se trouvent sur la corne.

# <span id="page-2-1"></span>**2 Premier exemple**

Le premier exemple, se fera en créant un outil libre sur la corne en contre-opération. Soit depuis le catalogue d'outils de TISIS ou depuis les pages T-MI de la machine. L'avantage de cette méthode, est que l'outil du canal 1 se trouvera parfaitement au centre de la broche.

#### <span id="page-2-2"></span>**2.1 Créer un outil libre dans TISIS**

La première étape consiste à créer un outil libre dans TISIS pour le perçage en contre-opération. Nous l'appellerons T777 D0, en y donnant la géométrie Z depuis l'origine machine à la pointe de l'outil.

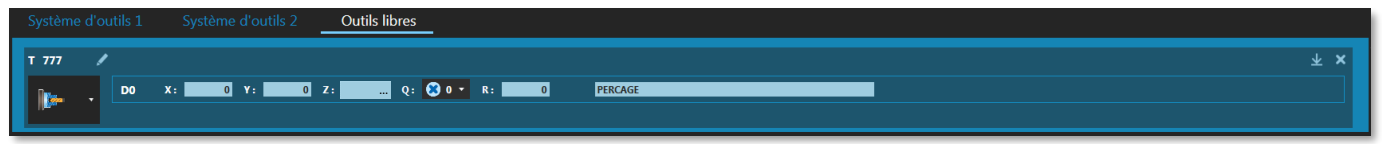

Nous utiliserons un outil standard, T350 D0, avec une géométrie standard sur la corne, pour le perçage en

opération principal.

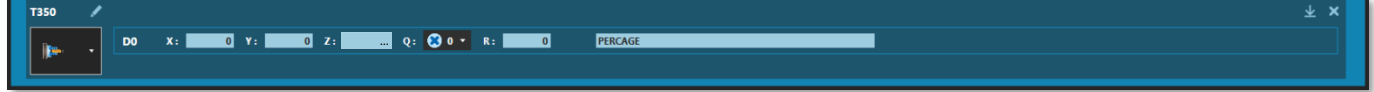

#### <span id="page-2-3"></span>**2.2 Créer un outil libre sur la machine**

Il est possible de créer un outil libre sur la machine au travers des pages T-MI

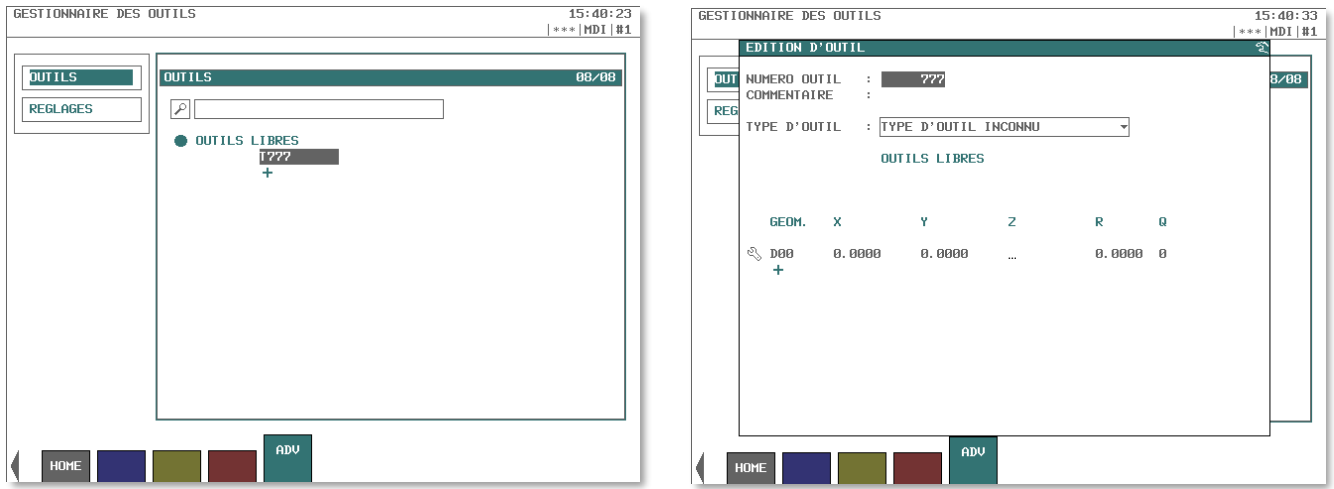

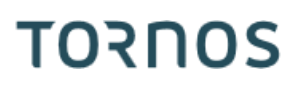

#### <span id="page-3-0"></span>**2.3 Définir la géométrie Z de l'outil libre**

Pour déterminer la géométrie en Z de l'outil, se référer à la cinématique de la machine. Les géométries en X et Y sont à 0 (zéro), centre de la mèche.

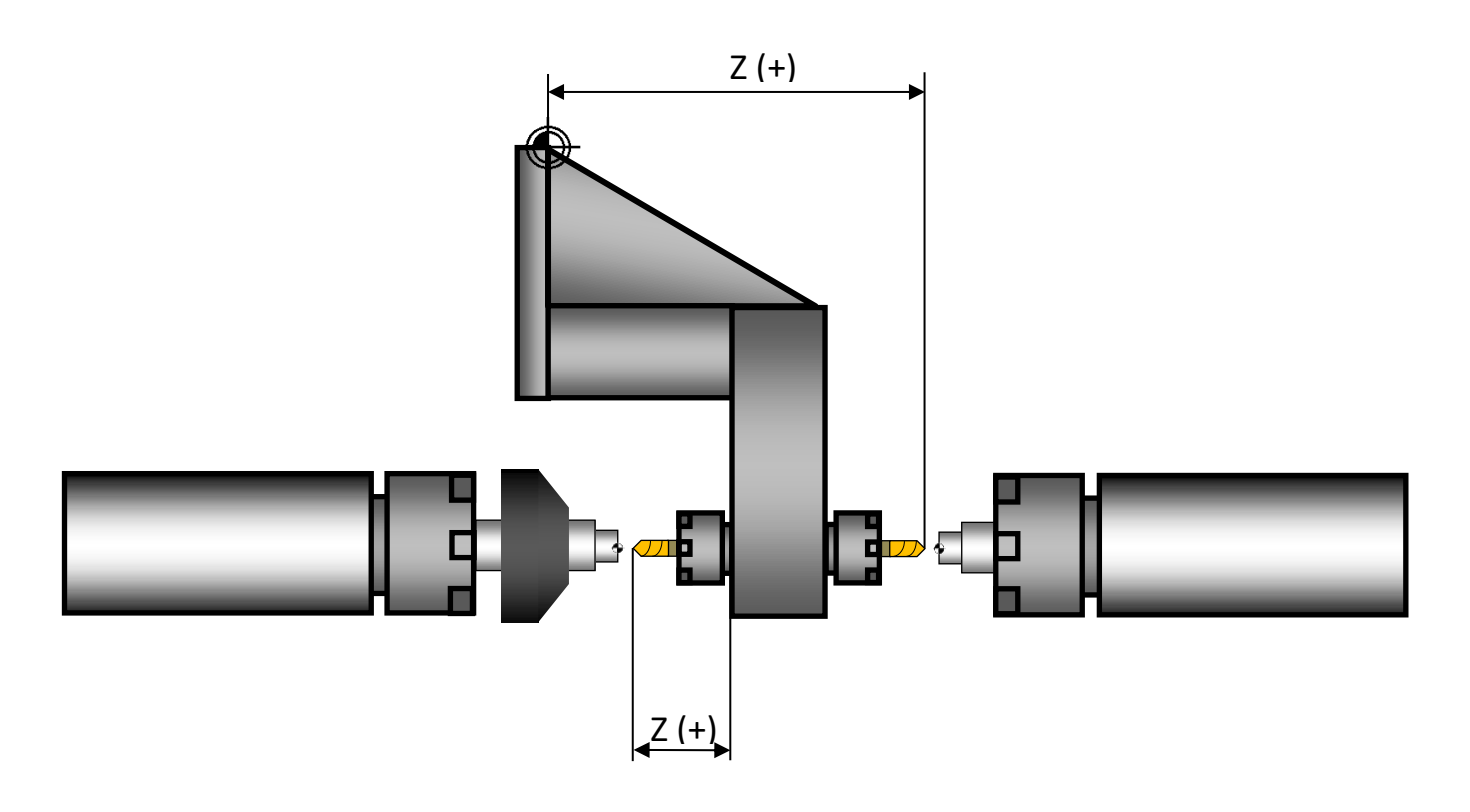

#### <span id="page-3-1"></span>**2.4 Programmation**

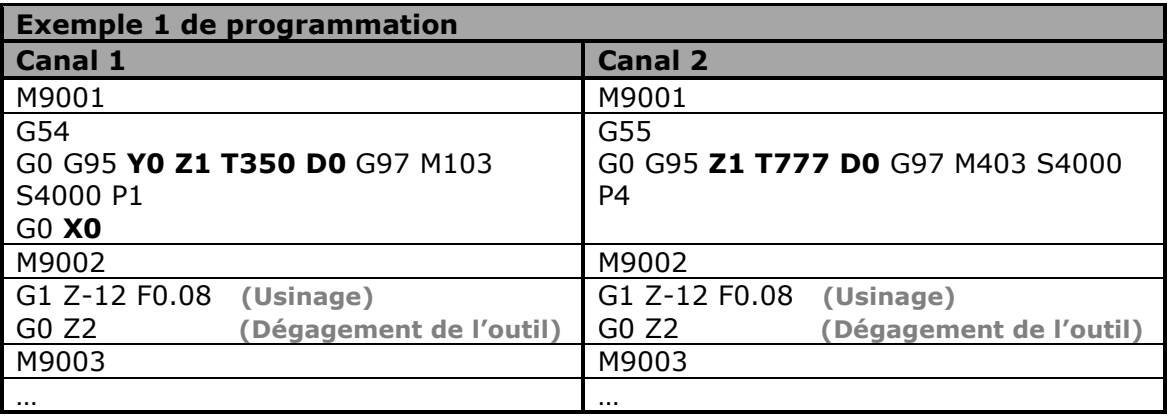

## <span id="page-3-2"></span>**3 Deuxième exemple**

Le deuxième exemple, se fera en utilisant les outils standard de la corne, proposer dans le catalogue d'outils par TISIS.

L'avantage de cette méthode, est que l'outil de contre-opération se trouvera parfaitement au centre de la contre-broche.

#### <span id="page-4-0"></span>**3.1 Créer les outils dans TISIS**

La géométrie de l'outil en opération principale est standard.

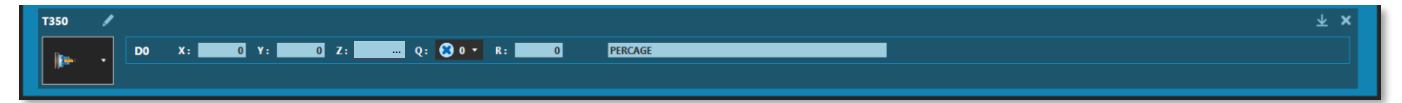

La géométrie de l'outil en contre-opération est standard

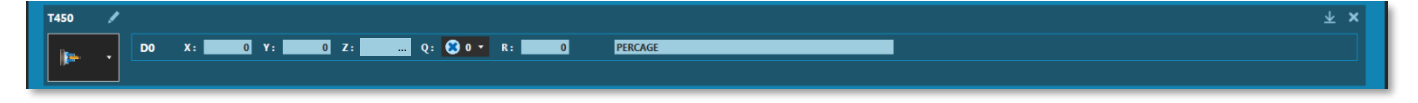

#### <span id="page-4-1"></span>**3.2 Géométrie des outils**

La géométrie standard des outils en opération et contre-opération, s'applique pour cet exemple.

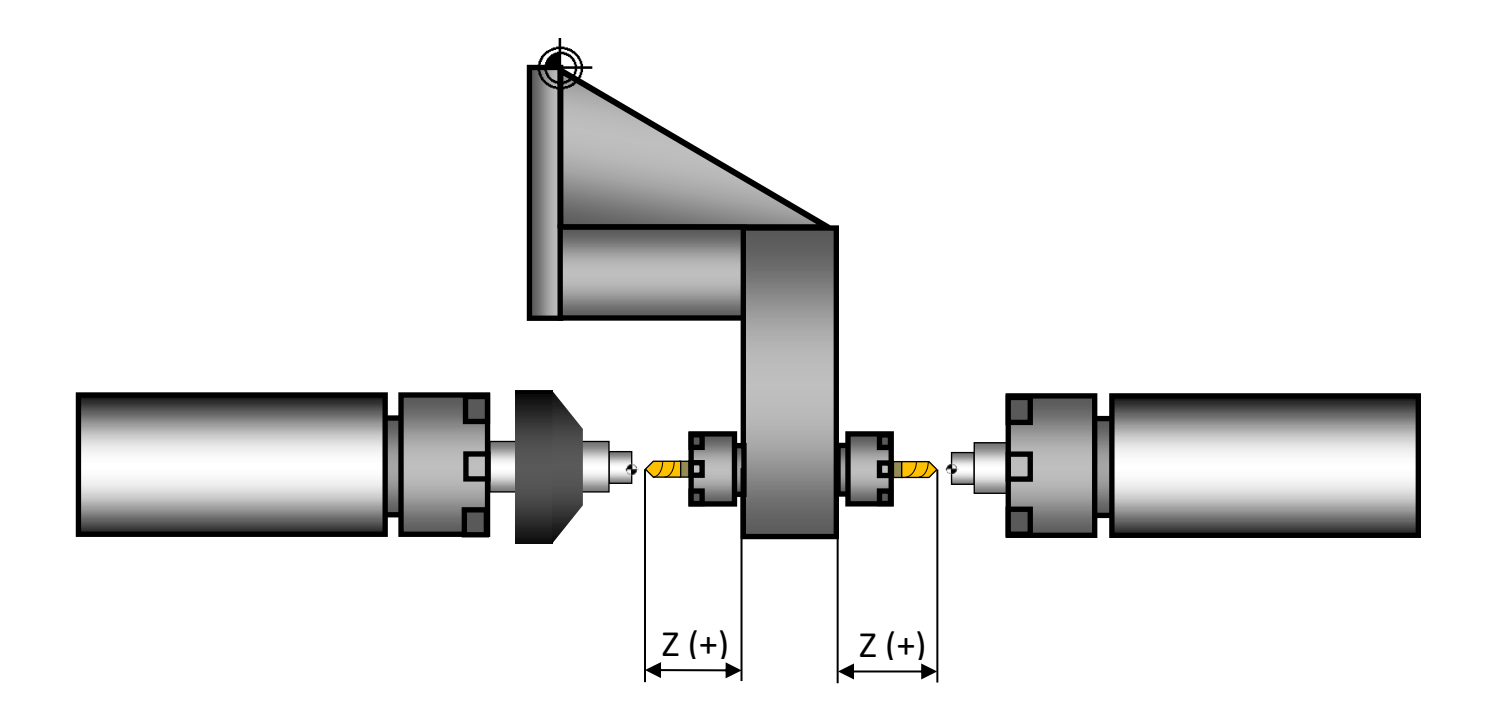

# **TORNOS**

#### <span id="page-5-0"></span>**3.3 Programmation**

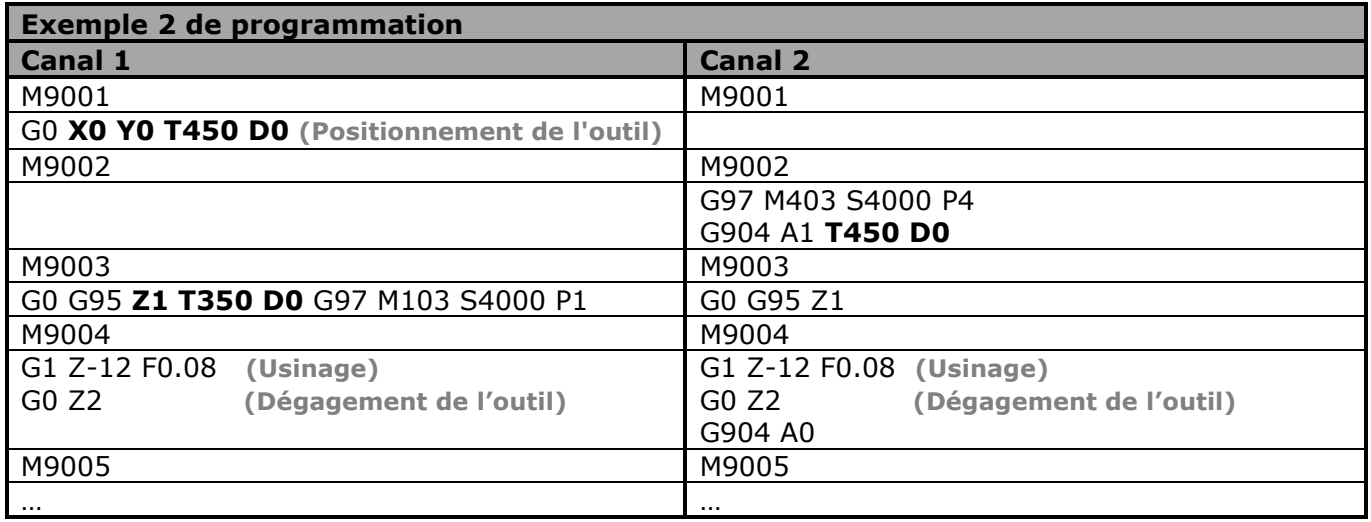